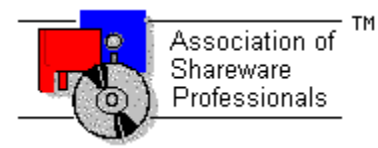

## **ASSOCIATION OF SHAREWARE PROFESSIONALS (ASP) OMBUDSMAN STATEMENT**

**Global Majic Software, Inc**. is a member of the **Association of Shareware Professionals** (**ASP**). ASP wants to make sure that the shareware principle works for you. If you are unable to resolve a shareware-related problem with **Global Majic Software, Inc**. by contacting them directly, ASP may be able to help. The ASP Ombudsman can help you resolve a dispute or problem with an ASP member, but does not provide technical support for members' products.

Please write to the ASP Ombudsman at:

545 Grover Road Muskegon, MI 49442-9427 USA FAX 616-788-2765

or send a CompuServe message via CompuServe Mail to:

ASP Ombudsman 70007,3536

# **AUTOREDRAW PROPERTY**

### **Description**

Determines whether the control is redraw manually or automatically.

### **Usage**

[*form.*]*control.***AutoRedraw**[ *=* {TRUE|FALSE} ]

#### **Setting**

The property settings are:

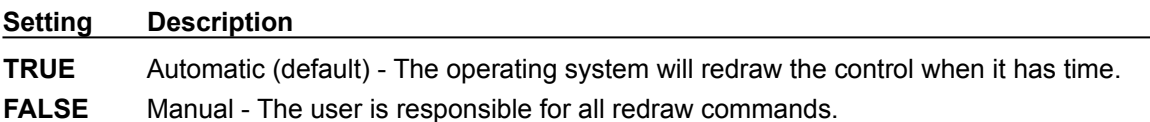

#### **Remarks**

If AutoRedraw=**TRUE**, then the control will be redrawn after any property is changed. If several properties are being changed rapidly, then the control may seem slow and/or may not update when desired. In this case, it may be wise to set AutoRedraw=**FALSE** and issue a Redraw command after all the desired property changes are made.

## **Related Property**

**Redraw** 

### **Data Type**

Integer (Boolean)

# **BACKCOLOR PROPERTY**

## **Description**

Determines the background color of the control. It is ignored if **BackPicture** is set.

## **Usage**

[*form.*]*control.***BackColor**[ *= color* ]

#### **Remarks**

This property can be set using Visual Basic's **RGB** or **QBColor** (or comparable) functions.

## **Data Type**

Long

# **BACKPICTURE PROPERTY**

### **Description**

Determines the graphic to be displayed in the background of the control.

## **Usage**

[*form.*]*control.***BackPicture**[ *= picture* ]

### **Setting**

The BackPicture property settings are:

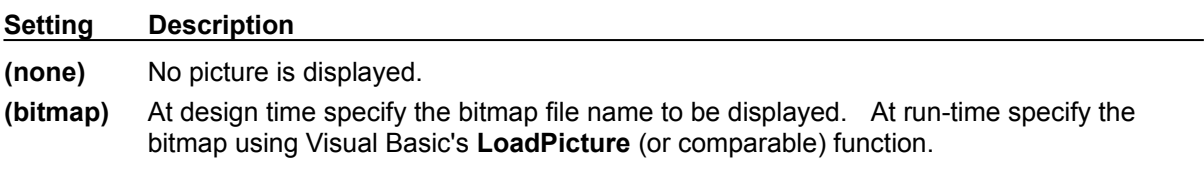

#### **Remarks**

When setting the picture at design-time, the picture will be saved with the form and will be compiled into the executable.

## **Data Type**

Picture

## **BARBORDER PROPERTY**

## **Description**

If the Orientation property is set to horizontal, than this property determines the border size along the left and right sides of the slider as shown in the figure below. If the Orientation property is set to vertical, however, than it determines the border size along the top and bottom of the slider (see figure below). This creates space on the control for captions,tics, etc. This property is based on a unitless scale and typically has values between 0.0 and 1.0.

#### **BarBorder**

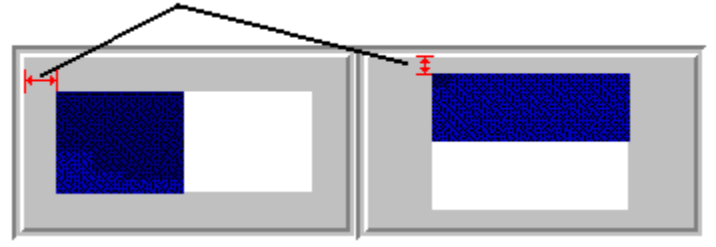

#### **Usage**

[*form.*]*control.***BarBorder**[ *= single* ]

## **Related Properties**

BarInner, BarOuter and Orientation

### **Data Type**

**Single** 

## **BARINNER PROPERTY BAROUTER PROPERTY**

### **Description**

If the Orientation property is set to horizontal, than these properties determine the top and bottom extents of the slider as shown in the figure below. If the Orientation property is set to vertical, however, than they determine the left and right extents of the slider (see figure). These properties are based on a unitless scale and typically have values between 0.0 and 1.0.

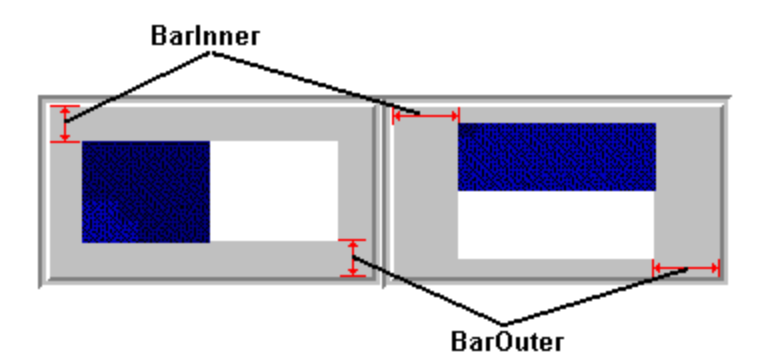

### **Usage**

[*form.*]*control.***BarInner**[ *= single* ] [*form.*]*control.***BarOuter**[ *= single* ]

## **Remarks**

The inner value should be less than the outer value.

### **Related Properties**

BarBorder and Orientation

#### **Data Type**

Single

## **BEVELINNER PROPERTY BEVELOUTER PROPERTY**

### **Description**

Sets or returns the inner or outer shadow style of the control.

#### **Usage**

[*form.*]*control.***BevelInner**[ *= integer* ] [*form.*]*control.***BevelOuter**[ *= integer* ]

### **Setting**

These property settings are:

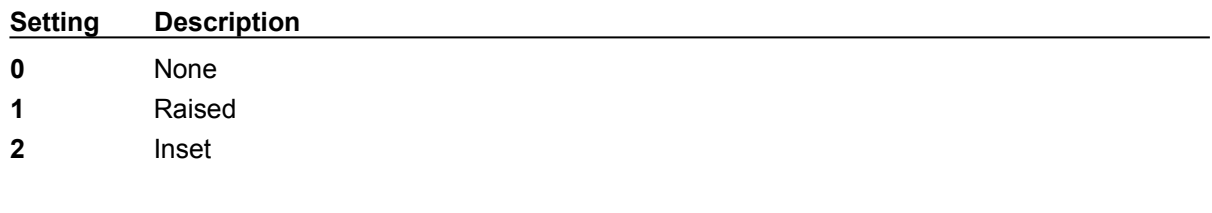

## **Remarks**

This property has no affect when **BevelWidth=0.** 

#### **Related Properties**

BevelWidth and BorderWidth

## **Data Type**

Integer (Enumerated)

## **BEVELWIDTH PROPERTY**

## **Description**

Sets or returns the shadow sizes of the inner and outer bevels of the control.

### **Usage**

[*form.*]*control.***BevelWidth**[ *= integer* ]

## **Related Properties**

BevelInner, BevelOuter and BorderWidth

## **Data Type**

## **BORDERWIDTH PROPERTY**

## **Description**

Sets or returns the border size between the inner and outer bevels of the control.

### **Usage**

[*form.*]*control.***BorderWidth**[ *= integer* ]

## **Related Properties**

BevelInner, BevelOuter and BevelWidth

## **Data Type**

## **CAPTION PROPERTY**

### **Description**

Determines the text displayed on the control for the caption currently selected by CaptionID. The number of captions displayed is set using the Captions property.

#### **Usage**

[*form.*]*control.***Caption**[ *= string* ]

#### **Remarks**

See the **example** for more information on setting caption properties.

### **Related Properties**

CaptionColor, CaptionFontID, CaptionID, Captions, CaptionX and CaptionY

## **Data Type**

String

## **CAPTIONCOLOR PROPERTY**

### **Description**

Determines the text color for the caption currently selected by CaptionID.

#### **Usage**

[*form.*]*control.***CaptionColor**[ *= color* ]

#### **Remarks**

This property can be set using Visual Basic's **RGB** or **QBColor** (or comparable) functions. See the **example** for more information on setting caption properties.

### **Related Properties**

Caption, CaptionFontID, CaptionID, Captions, CaptionX and CaptionY

#### **Data Type**

Long

# **CAPTIONFONTID PROPERTY**

### **Description**

Determines which font (designated by **FontID**) is used for the caption currently selected by CaptionID.

## **Usage**

[*form.*]*control.***CaptionFontID**[ *= integer* ]

### **Remarks**

See the **example** for more information on setting caption properties.

## **Related Properties**

Caption, CaptionColor, CaptionID, Captions, CaptionX and CaptionY

## **Data Type**

## **CAPTIONID PROPERTY**

#### **Description**

Assigns a unique ID to each caption. This property must be set before any other caption property (except Captions). The total number of captions is determined by the Captions property and CaptionID has valid values from 0 to Captions-1.

#### **Usage**

[*form.*]*control.***CaptionID**[ *= integer* ]

### **Remarks**

The number of Captions must be set before this property can be set. See the **example** for more information on setting caption properties.

#### **Related Properties**

Caption, CaptionColor, CaptionFontID, Captions, CaptionX and CaptionY

**Data Type**

# **CAPTIONX PROPERTY CAPTIONY PROPERTY**

### **Description**

Determines the vertical and horizontal position of the caption currently selected by the CaptionID property. These properties are based on a unitless scale and typically have values between -1.0 and 1.0 where a value of 0.0 is located at the center of the control.

#### **Usage**

[*form.*]*control.***CaptionX**[ *= single* ] [*form.*]*control.***CaptionY**[ *= single* ]

#### **Remarks**

See the **example** for more information on setting caption properties.

## **Related Properties**

Caption, CaptionColor, CaptionFontID, CaptionID and Captions

### **Data Type**

Single

## **CAPTIONS PROPERTY**

## **Description**

Determines the number of captions displayed on the control. This property must be set before all other caption properties are entered (see example). The CaptionID property is used to select the caption to which caption properties apply.

#### **Usage**

[*form.*]*control.***Captions**[ *= integer* ]

#### **Remarks**

See the **example** for more information on setting caption properties.

## **Related Properties**

Caption, CaptionColor, CaptionFontID, CaptionID, CaptionX and CaptionY

### **Data Type**

A **CHANGE** event is fired every time the left button is released when using the mouse to change the value of the control.

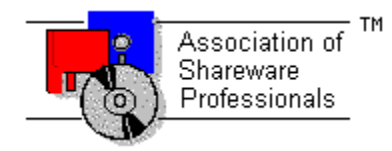

# **Global Majic Software, Inc.**

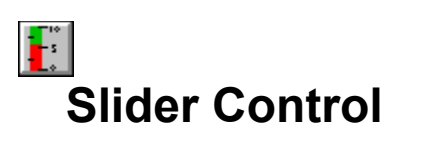

Properties Events Product Support Copyright

#### **Description:**

The Slider Custom Control is highly versatile and customizable, designed to allow the user to easily create any control, gauge, meter, etc. that incorporates a sliding mechanism in its functioning. The control is equipped with properties to change the On/Off characteristics of the sliding bar, background, tic marks, and knob handle. Properties have been included to control both direction (forward or backward) and orientation (vertical or horizontal).

#### **Bar Properties:**

The slider bar properties allow the user to manipulate the On/Off characteristics of the slider separately. Colors or bitmaps may be used to fill the *ON* or *OFF* bar area. Also, the orientation, width, border, and position of the bar can be controlled through properties.

#### **Knob Properties:**

There are also properties available to manipulate the knob's appearance. Knob properties exist for scaling, offset, color, shape, and bitmap.

#### **Tic Properties:**

Tic properties were set up in an array fashion. The user can place as many sets of tic marks on any slider control as he likes. Each set of tic marks can be adjusted with color, increment, start and stop value, size, and placement.

## **DIGITAL PROPERTY**

## **Description**

Enables or disables the digital display of the Value on the control.

### **Usage**

[*form.*]*control.***Digital**[ *=* {TRUE|FALSE} ]

#### **Setting**

The property settings are:

**Setting Description**

**TRUE** A digital readout of the current Value is displayed. **FALSE** No digital display.

#### **Related Properties**

DigitalColor, DigitalDecimals, DigitalFontID, DigitalX, DigitalY and Value

## **Data Type**

Integer (Boolean)

## **DIGITALCOLOR PROPERTY**

### **Description**

Determines the color of the digital display (if **Digital=TRUE**).

## **Usage**

[*form.*]*control.***DigitalColor**[ *= color* ]

#### **Remarks**

This property can be set using Visual Basic's **RGB** or **QBColor** (or comparable) functions.

## **Related Properties**

Digital, DigitalDecimals, DigitalFontID, DigitalX, DigitalY and Value

## **Data Type**

Long

## **DIGITALDECIMALS PROPERTY**

## **Description**

Determines how many places (to the right of the decimal) are displayed in the digital display (if Digital=**TRUE**).

## **Usage**

[*form.*]*control.***DigitalDecimals**[ *= integer* ]

### **Related Properties**

Digital, DigitalColor, DigitalFontID, DigitalX, DigitalY and Value

### **Data Type**

## **DIGITALFONTID PROPERTY**

## **Description**

Determines which font (designated by **FontID**) is used for the digital display.

### **Usage**

[*form.*]*control.***DigitalFontID**[ *= integer* ]

### **Related Properties**

Digital, DigitalColor, DigitalDecimals, DigitalX, DigitalY and Value

## **Data Type**

# **DIGITALX PROPERTY DIGITALY PROPERTY**

## **Description**

Determines the vertical and horizontal position of the digital display. These properties are based on a unitless scale and typically have values between -1.0 and 1.0 where a value of 0.0 is located at the center of the control.

#### **Usage**

[*form.*]*control.***DigitalX**[ *= single* ] [*form.*]*control.***DigitalY**[ *= single* ]

### **Related Properties**

Digital, DigitalColor, DigitalDecimals, DigitalFontID and Value

## **Data Type**

Single

## **DIRECTION PROPERTY**

### **Description**

Determines the direction of increasing values for the slider. Depending on the **Orientation** property, this could be from left to right, right to left, top to bottom, or bottom to top.

#### **Usage**

[*form.*]*control.***Direction**[ *= integer* ]

#### **Setting**

These property settings are:

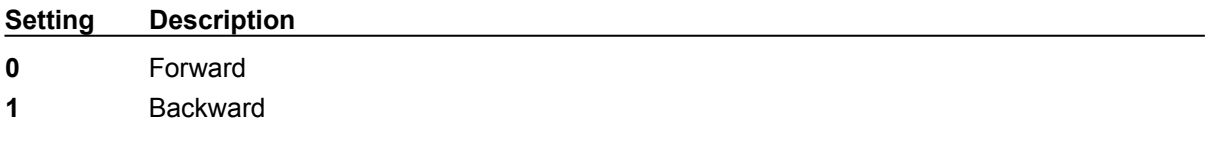

#### **Remarks**

The **Orientation** property is used to set the control's fill mode at vertical or horizontal.

#### **Data Type**

Integer (Enumerated)

## **Events:**

Change Click **DragDrop** DragOver GotFocus KeyDown KeyPress KeyUp LostFocus **MouseDown MouseMove** MouseUp

## **EXAMPLE - HOW TO BUILD A SLIDER**

#### **General Information**

This example will explain the process of building a generic slider instrument. The final product is

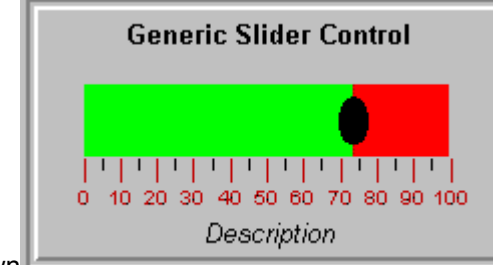

shown

. The purpose of this example is to show how several of the control's properties relate to each other. For example, it depicts how to use the Tic properties to setup multiple tic sets (with or without labels) to obtain a desired appearance. In general, the steps for setting up tic marks are as follows: **1)** set the number of tic sets (Slider1.Tics=2); **2)** set the unique id for the tic set (Slider1.TicID=0); **3)** set the other tic properties (Slider1.TicColor=&H80); and **4)** change TicID and repeat step 3 if desired. This same process is used to set the properties for all the indexed items contained in the control (captions, fonts, etc.). For simplicity, the steps for setting up this example are written out in Visual Basic script. However, the values may also be assigned using the property list at design time.

#### **Sample Code**

#### **'setup - general**

```
Slider1.Orientation = 0
Slider1.Direction = 0
Slider1.BarOuter = 0.6
Slider1.KnobStyle = 2
Slider1.KnobOffset = 0.45
Slider1.KnobXScale = 0.075
Slider1.KnobYScale = 0.2
Slider1.MouseControl = True
Slider1.Value = 74.23
'setup fonts
Slider1.Fonts = 3
Slider1.FontID = 0
Slider1.FontBold = True
Slider1.FontName = "Arial"
Slider1.FontSize = 12
Slider1.FontID = 1
Slider1.FontBold = False
Slider1.FontItalic = True
Slider1.FontName = "Arial"
Slider1.FontSize = 12
Slider1.FontID = 2
Slider1.FontBold = False
Slider1.FontItalic = False
Slider1.FontName = "Arial"
Slider1.FontSize = 10
'setup tic marks
Slider1.Tics = 2
Slider1.TicID = 0
Slider1.TicColor = &H80&
Slider1.TicDelta = 10
```

```
Slider1.TicStart = 0
Slider1.TicStop = 100
Slider1.TicInner = 0.6
Slider1.TicOuter = 0.7
Slider1.TicLabelOn = True
Slider1.TicLabelPosition = 0.75
Slider1.TicFontID = 2
```
Slider1.TicID = 1 Slider1.TicDelta = 10 Slider1.TicStart = 5 Slider1.TicStop = 95 Slider1.TicInner = 0.6 Slider1.TicOuter = 0.65

#### **'setup captions**

Slider1.Captions = 2

Slider1.CaptionID = 0 Slider1.CaptionFontID = 0 Slider1.Caption = "Generic Slider Control" Slider1.CaptionX = 0.5 Slider1.CaptionY = 0.1

Slider1.CaptionID = 1 Slider1.CaptionFontID = 1 Slider1.Caption = "Description" Slider1.CaptionX = 0.5 Slider1.CaptionY = 0.9

# **FONTDIALOG PROPERTY**

#### **Description**

Selecting this property (in design mode) launches the font dialog box shown below. This dialog sets the font properties for the font currently selected by FontID.

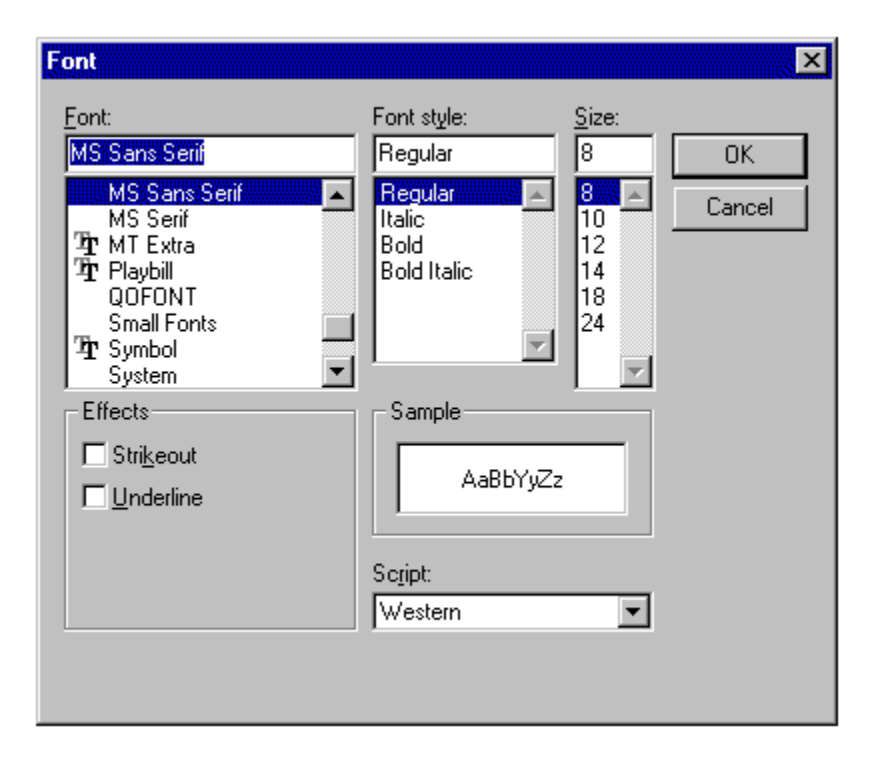

#### **Usage**

This property can only be used at design time. Use standard font properties to set fonts in code.

#### **Related Properties**

FontBold, FontID, FontItalic, FontName, Fonts, FontSize, FontStrike and FontUnder

## **Data Type**

N/A

## **FONTID PROPERTY**

#### **Description**

This property allows the control to display several different fonts by assigning a unique ID to each font. The total number of fonts is determined by the Fonts property and FontID has valid values from 0 to Fonts-1.

#### **Usage**

[*form.*]*control.***FontID**[ *= integer* ]

### **Remarks**

The desired font is obtained by selecting the corresponding FontID (through the use of CaptionFontID for example). See the **example** for more information on setting font properties.

#### **Related Properties**

CaptionFontID, DigitalFontID, FontBold, FontDialog, FontItalic, FontName, Fonts, FontSize, FontStrike, FontUnder and TicFontID

### **Data Type**

## **FONTS PROPERTY**

### **Description**

Determines the number of fonts displayed on the control. This property must be set before all other font properties are entered (see example). The **FontID** is used to select the font to which other font properties apply.

#### **Usage**

[*form.*]*control.***Fonts**[ *= integer* ]

### **Remarks**

See the **example** for more information on setting font properties.

#### **Related Properties**

CaptionFontID, DigitalFontID, FontBold, FontDialog, FontID, FontItalic, FontName, FontSize, FontStrike, FontUnder and TicFontID

## **Data Type**

# **KNOBCOLOR PROPERTY**

## **Description**

Determines the color of the knob on the control.

## **Usage**

[*form.*]*control.***KnobColor**[ **=** color ]

### **Remarks**

This property can be set using Visual Basic's **RGB** or **QBColor** (or comparable) functions.

## **Related Properties**

KnobOffset, KnobPicture, KnobStyle, KnobXScale and KnobYScale

## **Data Type**

Long

## **KNOBOFFSET PROPERTY**

## **Description**

Determines the position of the knob on the control.

## **Usage**

[*form.*]*control.***KnobOffset**[.= single ]

## **Related Properties**

KnobColor, KnobPicture, KnobStyle, KnobXScale and KnobYScale.

## **Data Type**

Single

# **KNOBPICTURE PROPERTY**

### **Description**

Allows user to place a bitmap (**\***.bmp) on the knob.

## **Usage**

[*form.*]*control.***KnobPicture=**[.picture ]

#### **Remarks**

This property can be set using Visual Basic's **LoadPicture** (or comparable) function.

## **Related Properties**

KnobColor, KnobOffset, KnobStyle, KnobXScale and KnobYScale.

## **Data Type**

Picture

## **KNOBXSCALE PROPERTY KNOBYSCALE PROPERTY**

## **Description**

Determines the vertical and horizontal scale components of the knob. This property is based on a unitless scale and typically has values from 0.0 to 1.0.

#### **Usage**

[*form.*]*control.***KnobXScale=**[.single ] [*form.*]*control.***KnobYScale=**[.single ]

### **Remarks**

KnobColor, KnobOffset, KnobPicture and KnobStyle

## **Data Type**

Single

## **KNOBSTYLE PROPERTY**

## **Description**

Determines the appearance of the control's knob.

## **Usage**

[*form.*]*control.***KnobStyle**[ *= integer* ]

## **Setting**

The property settings are:

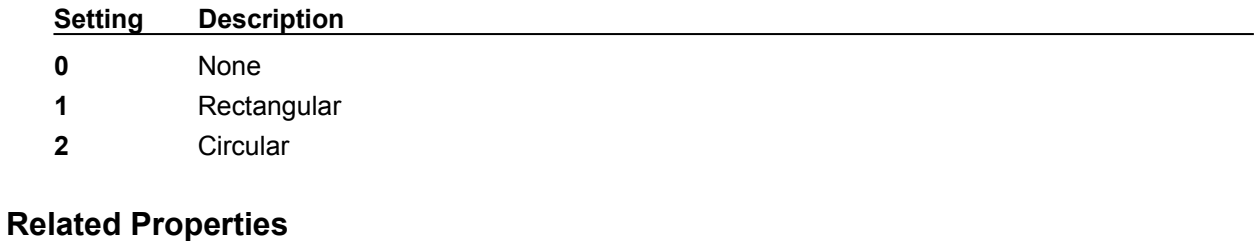

KnobColor, KnobOffset, KnobPicture, KnobXScale and KnobYScale.

## **Data Type**

Integer (Enumerated)

## **MAX PROPERTY MIN PROPERTY**

## **Description**

Determines the the operating range for the control.

## **Usage**

[*form.*]*control.***Max**[.= single ] [*form.*]*control.***Min**[.= single ]

### **Remarks**

The Max value should be greater than the Min value.

## **Data Type**

Single

## **MOUSECONTROL PROPERTY**

## **Description**

Enables or disables mouse input to the control.

## **Usage**

[*form.*]*control.***MouseControl**[ *=* {TRUE|FALSE} ]

## **Setting**

The MouseControl property settings are:

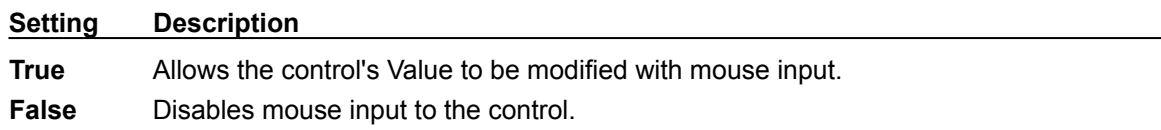

### **Remarks**

**TRUE** is the default value for this property.

## **Data Type**

Integer (Boolean)

## **OFFCOLOR PROPERTY ONCOLOR PROPERTY**

#### **Description**

Determines the colors for the *On* and *Off* portions of the the control. The perspective of these *On* and *Off* portions can be reversed using the **Direction** property.

#### **Usage**

[*form.*]*control.***OffColor**[ *= color* ] [*form.*]*control.***OnColor**[ *= color* ]

### **Remarks**

These properties can be set using Visual Basic's **RGB** or **QBColor** (or comparable) functions.

### **Related Properties**

BarBorder, BarInner, BarOuter, OffPicture and OnPicture.

## **Data Type**

Long

## **OFFPICTURE PROPERTY ONPICTURE PROPERTY**

#### **Description**

Determines the graphic to be displayed in the *On* and *Off* portions of the control. The perspective of these *On* and *Off* portions can be reversed using the **Direction** property.

#### **Usage**

[*form.*]*control.***OffPicture**[ *= picture* ] [*form.*]*control.***OnPicture**[ *= picture* ]

### **Setting**

These properties settings are:

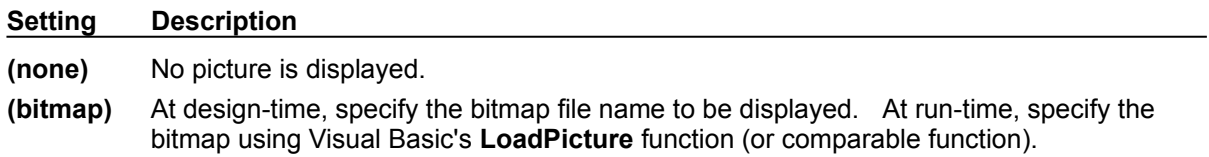

### **Remarks**

When setting the picture at design-time, the picture will be saved with the form and will be compiled into the executable.

#### **Related Properties**

BarBorder, BarInner, BarOuter, OffColor and OnColor

#### **Data Type**

Picture

## **ORIENTATION PROPERTY**

## **Description**

Determines whether the control is displayed horizontally or vertically.

## **Usage**

[*form.*]*control.***Orientation**[ *= integer* ]

## **Setting**

The property settings are:

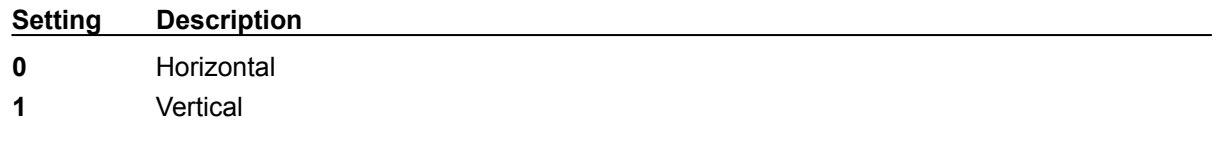

### **Remarks**

The **Direction** property may be used to alter the fill direction of the control.

## **Data Type**

## **PRODUCT SUPPORT**

Product support for all products is available to registered users by contacting **Global Majic Software, Inc.** at any of the following locations:

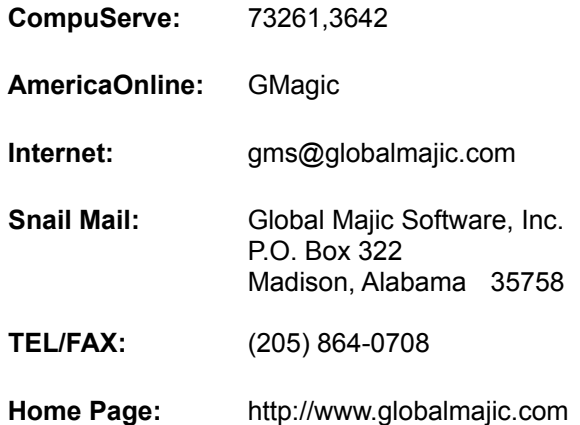

Product Support is free for a period of three (3) months from the date of registration.

If you have a shareware-related problem or dispute that you are unable to resolve with **Global Majic Software, Inc.**, please feel free to contact the **Association of Shareware Professionals**.

#### **Properties:**

BackColor **FontDialog ContEcted Properties** BackPicture **FontID** Redraw BarBorder FontName Shape BarInner Fonts Fonts ShapeStyle BarOuter FontSize Snap BevelInner FontStrike SnapIncrement BevelOuter FontUnder TabIndex BevelWidth Height TabStop BorderWidth Index Tag Caption KnobColor TicColor **CaptionColor** KnobOffset TicDelta CaptionFontID KnobPicture TicFontID CaptionID KnobStyle TicID Captions **KnobXScale** Ticlnner CaptionX KnobYScale TicLabelOn **CaptionY** Left TicLabelPosition Digital Max Max TicOuter DigitalColor Min Min Tics DigitalDecimals MouseControl TicStart DigitalFontID MousePointer TicStop DigitalX Name Top DigitalY OffColor Value Direction **OffPicture** Visible Enabled **OnColor** Width **FontItalic** 

AutoRedraw FontBold OnPicture

## **REDRAW PROPERTY**

#### **Description**

Issues a redraw command to the control if AutoRedraw=**FALSE**.

### **Usage**

[*form.*]*control.***Redraw**[ *=* {TRUE|FALSE} ]

#### **Setting**

The property settings are:

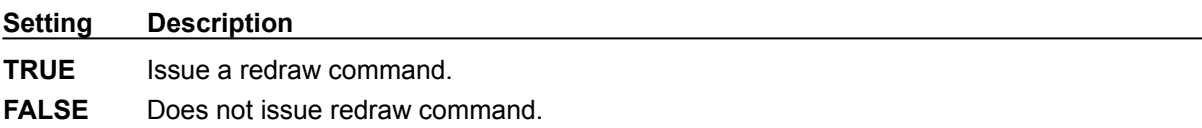

#### **Remarks**

If AutoRedraw=**TRUE**, then the control will be redrawn after any property is changed. If several properties are being changed rapidly, then the control may seem slow and/or may not update when desired. In this case, it may be wise to set AutoRedraw**=FALSE**. and issue a Redraw command after all the desired property changes are made.

### **Related Property**

**AutoRedraw** 

## **Data Type**

Integer (Boolean)

## **SHAPE PROPERTY**

### **Description**

Determines the shape of a user defined instrument. This property only applies when ShapeStyle is set to "User Defined" and defines a polygon made from a list of x,y coordinate pairs. The shape is defined using a coordinate system in which (0,0) is located at the center of the control.

#### **Usage**

[*form.*]*control.***Shape**[ *= string* ]

#### **Example**

CNTRL1.Shape = "250,0, 250,750, 500,750, 0,1000, -500,750, -250,750, -250,0"

The following image displays this shape polygon defined in a coordinate system with origin at (0,0) and (1000,1000) extents.

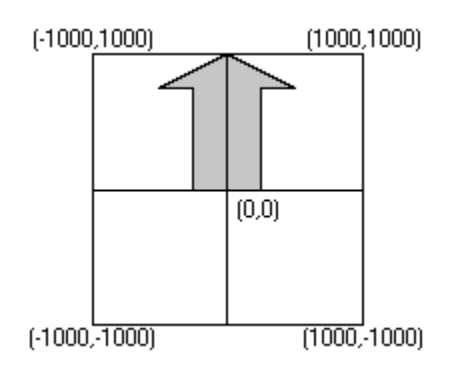

## **Related Properties**

**ShapeStyle** 

### **Data Type**

**String** 

## **SHAPESTYLE PROPERTY**

## **Description**

Determines how the instrument is displayed on the control.

## **Usage**

[*form.*]*control.***ShapeStyle**[ *= integer* ]

#### **Setting**

The ShapeStyle property settings are:

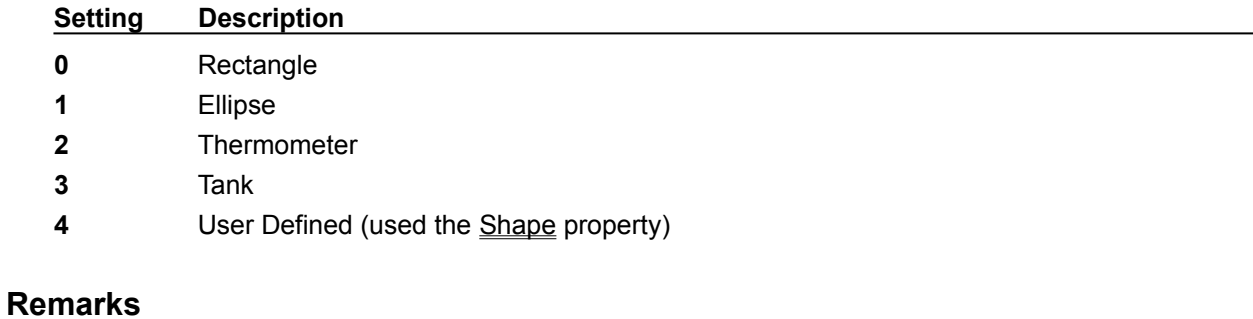

The **BarBorder**, **BarInner** and **BarOuter** properties may be used to alter the shape of all ShapeStyles **except** user defined.

### **Related Properties**

**Shape** 

## **Data Type**

Integer (Enumerated)

## **SNAP PROPERTY**

## **Description**

Enables or disables the control's ability to display any value within the range defined by Min and Max. For example, if the scale ranges from 0 to 10, Snap=TRUE and SnapIncrement=2, then Value can only have the values 0, 2, 4, 6, 8 and 10.

## **Usage**

[*form.*]*control.***Snap**[ *=* {TRUE|FALSE} ]

## **Setting**

The property settings are:

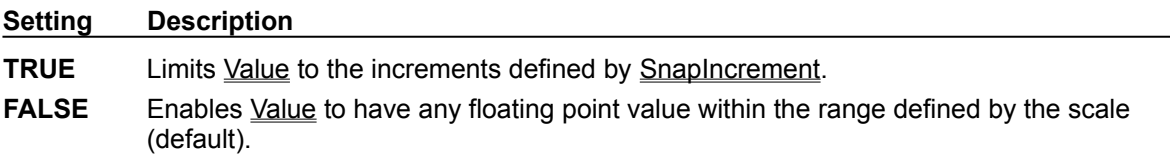

## **Related Property**

SnapIncrement

### **Data Type**

Integer (Boolean)

# **SNAPINCREMENT PROPERTY**

## **Description**

Determines the allowable incremental change of the Value if Snap=TRUE. For example, a control where the scale is 0 to 10 and SnapIncrement=2 will only allow Values of 0, 2, 4, 6, 8, and 10.

## **Usage**

[*form.*]*control.***SnapIncrement**[ *= integer* ]

### **Remarks**

This property is ignored if Snap=**FALSE**.

## **Related Property**

Snap

## **Data Type**

## **TICCOLOR PROPERTY**

### **Description**

Determines the color for the tic set currently selected by **TicID**.

### **Usage**

[*form.*]*control.***TicColor**[ = *color* ]

#### **Remarks**

This property can be set using the Visual Basic's **RGB** or **QBColor** (or comparable) functions. See the **example** for more information on setting tic properties.

### **Related Properties**

TicDelta, TicFontID, TicID, TicInner, TicOuter, TicLabelOn, TicLabelPosition, Tics, TicStart and **TicStop** 

## **Data Type**

Long

# **TICDELTA PROPERTY**

### **Description**

Determines the interval value between tic marks for the tic set currently selected by **TicID**.

## **Usage**

[*form.*]*control.***TicDelta**[ = single ]

#### **Remarks**

See the **example** for more information on setting tic properties.

## **Related Properties**

TicColor, TicFontID, TicID, TicInner, TicOuter, TicLabelOn, TicLabelPosition, Tics, TicStart and **TicStop** 

## **Data Type**

Long

# **TICFONTID PROPERTY**

### **Description**

Determines which font (designated by **FontID**) is used for the labels of the tic set currently selected by TicID.

#### **Usage**

[*form.*]*control.***TicFontID**[ *= integer* ]

### **Remarks**

See the **example** for more information on setting tic properties.

### **Related Properties**

TicColor, TicDelta, TicID, TicInner, TicOuter, TicLabelOn, TicLabelPosition, Tics, TicStart and TicStop

### **Data Type**

# **TICID PROPERTY**

### **Description**

Assigns a unique ID to each tic set. This property must be set before any other tic property (except Tics). The total number of tic sets is determined by the Tics property and TicID has valid values from  $\overline{0}$  to Tics-1.

#### **Usage**

[*form.*]*control.***TicID**[ **=** integer ]

### **Remarks**

The number of **Tics** must be set before this property can be set. See the **example** for more information on setting tic properties.

#### **Related Properties**

TicColor, TicDelta, TicFontID, TicInner, TicOuter, TicLabelOn, TicLabelPosition, Tics, TicStart and **TicStop** 

## **Data Type**

## **TICINNER PROPERTY TICOUTER PROPERTY**

### **Description**

Determines the inner and outer position of the tic set currently selected by TicID This property is based on a *unitless scale* and typically has values between 0.0 and 1.0.

#### **Usage**

[*form.*]*control.***TicInner**[ = single ] [*form.*]*control.***TicOuter**[ = single ]

### **Remarks**

The TicOuter value should be greater than the TicInner value. See the **example** for more information on setting tic properties.

## **Related Properties**

TicColor, TicDelta, TicFontID, TicID, TicLabelOn, TicLabelPosition, Tics, TicStart and TicStop

## **Data Type**

Single

## **TICLABELON PROPERTY**

### **Description**

Enables or disables labels at each tic mark for the tic set currently selected by **TicID**. The position of the tic labels is defined by the TicLabelPosition property.

#### **Usage**

[*form.*]*control.***TicLabelOn**[ = {TRUE|FALSE} ]

#### **Setting**

The TicLabelOn property settings are:

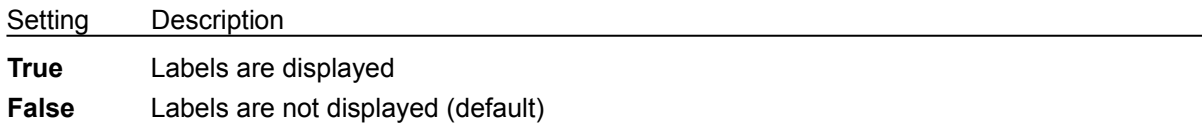

#### **Remarks**

See the **example** for more information on setting tic properties.

#### **Related Properties**

TicColor, TicDelta, TicFontID, TicID, TicInner, TicOuter, TicLabelPosition, Tics, TicStart and TicStop

#### **Data Type**

Integer (Boolean)

# **TICLABELPOSITION PROPERTY**

### **Description**

Determines the position at which labels are displayed for the tic set currently selected by TicID. This property is based on a unitless scale and typically has values between 0.0 and 1.0.

#### **Usage**

[*form.*]*control.***TicLabelPosition**[ = single ]

#### **Remarks**

See the **example** for more information on setting tic properties.

#### **Related Properties**

TicColor, TicDelta, TicFontID, TicID, TicInner, TicOuter, TicLabelOn, Tics, TicStart and TicStop

## **Data Type**

Single

## **TICSTART PROPERTY TICSTOP PROPERTY**

## **Description**

Determines the values at which the tic marks start and stop for the tic set currently selected by TicID. These values should fall within the range defined by Min and Max.

### **Usage**

[*form.*]*control.***TicStart**[ = single ] [*form.*]*control.***TicStop**[ = single ]

### **Remarks**

The TicStop value should be greater than the TicStart value. See the **example** for more information on setting tic properties.

### **Related Properties**

TicColor, TicDelta, TicFontID, TicID, TicInner, TicOuter, TicLabelOn, TicLabelPosition and Tics

## **Data Type**

Single

# **TICS PROPERTY**

### **Description**

Determines the number of tic sets displayed on the control. This property must be set before all other tic properties are entered (see example). The TicID property is used to select the tic set to which the tic properties apply.

#### **Usage**

[*form.*]*control.***Tics**[ = integer ]

### **Remarks**

See the **example** for more information on setting tic properties.

#### **Related Properties**

TicColor, TicDelta, TicFontID, TicID, TicInner, TicOuter, TicLabelOn, TicLabelPosition, TicStart and **TicStop** 

## **Data Type**

# **VALUE PROPERTY**

## **Description**

Determines the value for the control. The Value is a number that falls between Min and Max.

## **Usage**

[*form.*]*control.***Value**[ = single ]

### **Remarks**

The value may be altered at run time using either code or the mouse (MouseControl=**TRUE**).

## **Data Type**

Single

## **COPYRIGHT INFORMATION**

All **Global Majic Software, Inc.** software programs, shareware, and freeware are protected under the copyright laws of the United States and foreign countries. All rights are reserved to **Global Majic Software, Inc***.* Violations of copyright laws are investigated by the FBI. Distribution of **Global Majic Software, Inc.** products implies that you have read and agreed to the distribution terms described below:

#### **INTENT**

**Global Majic Software, Inc.** seeks to distribute its shareware as widely as possible. However, we want the end-users of our software to be properly informed that it is shareware.

#### **DISTRIBUTOR INFORMATION AND LICENSE INFORMATION**

The license information and distribution requirements in this document supersede all previous license statements. To continue to distribute **Global Majic Software, Inc.** products, you must adhere to the licensing and distribution requirements below.

If you are a mail order or BBS-type distributor of shareware software, you may distribute these programs as they are, without any changes other than expanding files contained in the ZIP archives. However, you have the responsibility to check from time to time, at a minimum interval of 6 months, for new versions of these programs, and to update your copies in a timely manner. **Global Majic Software, Inc.** will gladly send you a diskette containing the current versions on request.

You must fully identify all **Global Majic Software, Inc***.* programs in your advertising, by the program's full name and version, and indicate the registration fee in the program description. The words **Global Majic Software, Inc.** must appear in all program descriptions.

#### **SHAREWARE DISCLOSURE REQUIRED**

All advertising and packaging information including references to **Global Majic Software, Inc.** products must contain a statement explaining the shareware concept. Specifically, that statement must explain that shareware software MUST be registered by the user, after a trial period, by paying a registration fee, and that all monies paid for the shareware version are duplication and distribution charges only. All such statements must be clearly displayed in a position where they are likely to be read by potential customers.

#### **RETAIL RACK AND CD-ROM DISTRIBUTION**

If you distribute shareware in a retail setting in racks, store displays, vending machines, at computer fairs, or in any way other than normal BBS or catalog-based sales, you must contact **Global Majic Software, Inc.** for permission to distribute any **Global Majic Software, Inc.** program. Rack or retaillike sales require a special distribution license, normally requiring royalties paid to **Global Majic Software, Inc.** If you distribute shareware on CD-ROM disks, you must also contact **Global Majic Software, Inc.** before including any **Global Majic Software, Inc.** shareware programs on a CD-ROM disk. Normally, permission is granted, but current versions must be included and all old versions of any **Global Majic Software, Inc***.* program removed from any CD-ROM disk containing **Global Majic Software, Inc.** products.

FontBold, FontItalic, FontName, FontSize, FontStrike and FontUnder

## **UNITLESS SCALE**

#### **Description:**

Properties which are used to specify position or length use a scale which is based on the size of the control (instead of twips or pixels). For a control which is square, the coordinate system used is depicted with its origin at the center of the control and its width and height measured from -1 to 1.

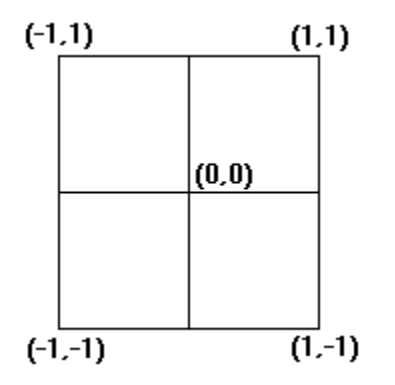

For controls which are not square, the origin is still at the center of the control. The unit scale used, however, is based on the width or height whichever is smaller so that a unit square fits completely within the control as shown in the two controls below.

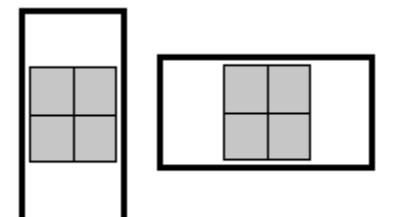

**NOTE:** For some variables (i.e., radii, width, etc.), the valid range of the unitless scale is from 0 to 1 (negative values have no meaning)